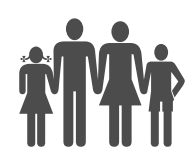

Instituto de Previdência Municipal de Ubatuba – IPMU Prefeitura Municipal da Estância Balneária de Ubatuba

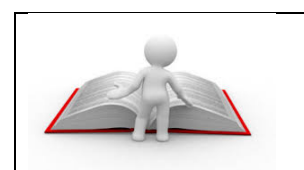

# Manual de Procedimento Elaboração de Relatórios de Gestão Atuarial

33

Processo: Elaboração de Relatórios de Gestão Atuarial Executora: Diretoria Administrativa Unidade Atendida: Diretoria Executiva

# 1 REGULAMENTAÇÂO UTILIZADA

Resolução nº 9.717, de 27/11/1998; Constituição Federal; Portaria MPS 403/2008, Lei Complementar 101 de 04/05/2000.

### 2 OBJETIVO

Estabelecer as principais diretrizes utilizadas para a elaboração dos relatórios de gestão atuarial do IPMU.

# 3 TERMOS UTILIZADOS

Atuário: Especialista em matemática estatística, que age no mercado econômico-financeiro na promoção de pesquisas e estabelecimento de planos e políticas de investimentos e amortização, e no seguro social e privado, no cálculo de probabilidades de eventos, na avaliação de riscos, fixação de prêmios, indenizações etc.

Equilíbrio Atuarial: Garantia de equivalência, a valor presente, entre o fluxo das receitas estimadas e das obrigações projetadas, apuradas atuarialmente, a longo prazo.

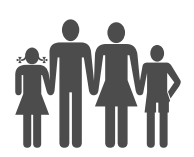

Instituto de Previdência Municipal de Ubatuba – IPMU Prefeitura Municipal da Estância Balneária de Ubatuba

Déficit Atuarial: Projeção de obrigações superior à projeção de receitas.

Segregação de Massas: É a separação dos membros do regime próprio em dois ou mais grupos. Esses grupos serão tratados separados no que concerne à gestão financeira e contábil e são divididos em dois planos: O Financeiro e o Previdenciário. As massas de segurados são tratadas isoladamente, contas bancárias separadas, contabilidade própria para cada grupo e individualizadas quanto ao cadastro e escrituração, além dos recursos financeiros serem administrados separadamente pelo RPPS. É VEDADA qualquer espécie de transferência de segurados, recursos e obrigações entre as massas, bem como a previsão ou destinação de recursos de um Plano para o financiamento dos benefícios e despesas administrativas do outro.

Plano Financeiro: Esse plano não tem o propósito de acumulação de recursos. É tratado sob o regime financeiro de repartição simples, em que as contribuições previdenciárias em um determinado exercício sejam suficientes para o pagamento dos benefícios. Grosso modo, as contribuições dos ativos pagam os benefícios dos inativos. Eventual insuficiência financeira de recursos é responsabilidade do Tesouro Municipal.

Plano Previdenciário: Gerenciado sob a égide do regime financeiro de capitalização, com propósito de acumulação de recursos, que aplicados no mercado financeiro ao longo do tempo sejam suficientes para formação de reserva que garantirá a cobertura dos compromissos futuros dos benefícios.

Taxa De Crescimento Salarial: Percentual que reflete o acréscimo salarial dos servidores acima da inflação, decorrente de progressões, promoções, benefícios por tempo de serviço (, quinquênio, etc), ou outros que sejam concedidos ao longo da vida laborativa.

Nota Técnica Atuarial – Documento elaborado com o objetivo de apresentar aos Órgãos governamentais as metodologias atuariais empregadas na determinação dos

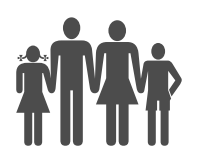

custos e reservas matemáticas relativas à avaliação atuarial de planos previdenciários, conforme Portaria nº 403/08 e do Fluxo de Receitas e Despesas (Projeção Atuarial) conforme Lei Complementar 101/2000.

Demonstrativo dos Resultados da Avaliação Atuarial – Relatório contendo os resultados das avaliações e das projeções atuariais, enviado eletronicamente à Secretaria da Previdência.

Relatório Técnico Sobre os Resultados da Avaliação Atuarial – Também conhecido como "cálculo atuarial", apresenta as principais características do plano, a base atuarial utilizada, as distribuições da massa de servidores em atividade, as distribuições da massa de servidores inativos, os resultados obtidos, a análise de sensibilidade, o equilíbrio financeiro e atuarial e o parecer atuarial.

Custo Normal - O custo normal representa o percentual a ser aportado mensalmente, em relação à folha de remuneração dos servidores abrangidos pelo fundo previdenciário, para que as Reservas Matemáticas estejam constituídas na sua integralidade no momento em que o servidor atingir o direito ao benefício (considerando o total de 13 remunerações anuais para o cálculo).

Custo Especial – O custo especial será praticado mensalmente, através de um percentual da folha de remuneração dos servidores ativos, com a finalidade de amortizar o passivo atuarial sem cobertura (déficit atuarial).

Impacto Atuarial – Valor agregado às reservas matemáticas previstas, em virtude da implementação de alteração legal ou reenquadramento funcional.

Hipóteses Atuariais - Hipóteses definidas pelo Atuário, de comum acordo com a entidade, que devem refletir a realidade da Instituição (área de atuação, política de recursos humanos, etc...) e da comunidade local (cidade/pais de funcionamento). As hipóteses atuariais devem ser

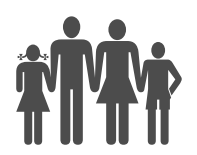

analisadas a cada ano para ajustá-las, se necessário, à realidade da época.

Meta Atuarial - É a hipótese utilizada como parâmetro para retorno de investimentos.

Reservas Matemáticas - São os montantes calculados em uma determinada data, destinados a pagamentos futuros de benefícios, considerando o regulamento do plano em vigor e o plano de custeio.

#### 4 SIGLAS UTILIZADAS

CADPREV - Sistema de Informações dos Regimes Públicos de Previdência Social

CGEEI – Coordenação Geral de Estudos Técnicos, Estatísticas e Informações **Gerenciais** 

DRAA - Demonstrativo de Resultados de Avaliação Atuarial

DRPSP – Departamento de Regimes de Previdência no Serviço Público

IPMU - Instituto de Previdência do Município de Ubatuba.

MPS – Ministério da Previdência Social

NTA – Nota Técnica Atuarial

PCS – Plano de Cargos e Salários

RPPS – Regime Próprio de Previdência Social

**Manualização** Página 4

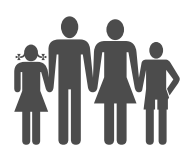

SPREV – Secretaria da Previdência Social

# 5 DISPOSIÇÕES GERAIS

A avaliação atuarial é realizada por empresa especializada em atuária, contratada para prestação de serviços de consultoria e avaliação atuarial dos planos de benefícios previdenciários oferecidos aos servidores públicos do Município de Ubatuba

### 6 DESCRIÇÃO DO PROCESSO

# 6.1 PROCEDIMENTOS PARA ELABORAÇÃO DO RELATÓRIO DE GESTÃO ATUARIAL:

#### 6.1.1 LIBERAÇÃO DE ACESSO AO SISTEMA DE INFORMAÇÕES DO CADPREV.

O responsável técnico contratado para elaboração do cálculo atuarial deverá ter acesso ao sistema de informações do RPPS – CADPREV. A liberação do acesso deve ser solicitada via e-mail, através de e-mail, ao CGEEI/DRPSP, da Secretaria da Previdência Social.

#### 6.1.2 ENVIO DE BASE DADOS PARA AVALIAÇÃO ATUARIAL DE RPPS.

Este arquivo contém 9 planilhas para preenchimento pelo IPMU, conforme segue abaixo:

- a) Parâmetros;
- b) Histórico;
- c) Ativos;
- d) Aposentados;
- e) Pensionistas;
- f) Inativos\_Tesouro;

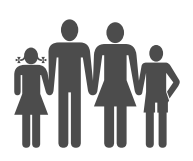

- g) Pensionista\_Tesouro;
- h) Exonerados,
- i) Inativos INSS COMPREV's.

As planilhas apresentam as colunas que deverão ser informadas para cálculos atuariais e os formatos das mesmas, sendo solicitado o envio em arquivo Excel (.xls ou .xlsx). Sugere-se o envio de todas as Planilhas em um só Arquivo de forma a agilizar o desenvolvimento das análises e testes de consistências dos dados e dos Cálculos Atuariais. Em conjunto ao Arquivo, deve-se encaminhar as Leis Municipais que dispõem quanto à criação do Instituto, à definição das Alíquotas de Contribuição, quanto ao custeio das despesas administrativas do RPPS, quanto à política salarial bem como quanto ao reconhecimento de eventuais dívidas entre o Ente Federativo e este RPPS e os normativos referentes à Segregação de Massas, caso haja. Em função das disposições constantes na Portaria MPS nº 403/2008, será também necessário envio da Política de Investimentos para definição da hipótese referente a Taxa de Juros. Conforme disposições da Portaria MPS nº 403/2008, os dados devem estar posicionados entre julho e dezembro do ano a que se refere a avaliação atuarial. O Patrimônio deve ser aquele posicionado em 31 de dezembro do exercício que se está avaliando.

Orientações para o preenchimento de cada planilha

# A) PARÂMETROS:

Informações gerais do Ente, RPPS, Plano de Benefícios, Taxa de Crescimento salarial entre outras.

# B) HISTÓRICOS:

A planilha "Históricos" apresenta uma tabela para preenchimento do histórico de 36 meses das despesas (R\$) por item e o número de eventos (número de benefícios

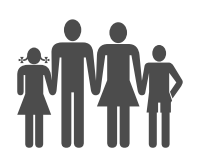

concedidos) que ocorreram a cada mês. Para o preenchimento, deve-se levar em consideração um período dos 36 meses que antecedem a data base dos dados cadastrais dos servidores. A Coluna denominada "Rentabilidade dos Investimentos" deve ser preenchida com o percentual auferido pelos recursos do RPPS. As tabelas denominadas "Histórico Plano Previdenciário" e "Histórico Plano Financeiro" (a última apenas em caso de haver Segregação de Massas) devem ser preenchidas com os valores correspondentes aos repasses de contribuição ao RPPS, separados pela origem indicada para cada coluna da tabela e pelo total de benefícios pagos em cada mês.

C) ATIVOS:

Cada linha deve ser referente a um único servidor ativo. As informações de dependentes serão solicitadas nas últimas colunas e também em um uma planilha específica. Para a coluna "Estado Civil" da planilha de Ativos deve-se observar a tabela a seguir:

#### Código Descrição do Estado Civil

- 1 Solteiro (a) 2 Casado (a) / União Estável 3 Desquitado (a) / Separado (a)
- 4 Viúvo (a)

Para a coluna "Situação" deve-se observar a Tabela a seguir:

Código Descrição da Situação 1 Em condições Normais

- 2 Portadores de Deficiência (art. 40, §4º, I, CF)
- 3 Exercendo atividade de risco (art. 40, §4º, II, CF)
- 4 Exercendo atividade prejudicial à saúde ou à integridade física (CF art. 40, §4º,

 $III<sub>1</sub>$ 

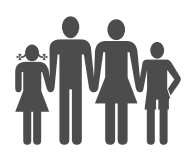

Para preenchimento da coluna "Grau de Dependência" deve-se observar a tabela 3 abaixo:

Código Descrição do Grau de Dependência

- 1 Cônjuge
- 2 Companheira (o)
- 3 Ex Cônjuge
- 4 Filho (a)
- 5 Filho (a) Inválido
- 6 Pais
- 7 Irmão Menor
- 8 Enteado / Sobrinho / Neto
- 9 Outros

#### D) APOSENTADOS:

Cada linha deve ser referente a um único servidor aposentado. As informações de dependentes serão solicitadas nas últimas colunas e também em uma planilha específica. Para a coluna "Tipo de Benefício" da planilha de Aposentados deve-se observar a tabela a seguir:

- Código Descrição do Tipo de Benefício
- 1 Aposentado Por Tempo de Contribuição
- 2 Aposentado Por Idade
- 3 Aposentados Compulsória
- 4 Aposentados Por Invalidez

Para preenchimento da coluna "Grau de Dependência" deve-se observar a tabela 5 abaixo:

Código Descrição do Grau de Dependência

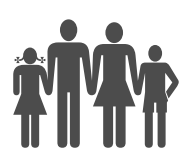

- 1 Cônjuge
- 2 Companheira (o)
- 3 Ex Cônjuge
- 4 Filho (a)
- 5 Filho (a) Invalido
- 6 Pais
- 7 Irmão Menor
- 8 Enteado / Sobrinho / Neto
- 9 Outros

Para a coluna "Situação" deve-se observar a tabela 2 a seguir:

Código Descrição da Situação

- 1 Em condições Normais
- 2 Portadores de Deficiência (art. 40, §4º, I, CF)
- 3 Exercendo atividade de risco (art. 40, §4º, II, CF)
- 4 Exercendo atividade prejudicial à saúde ou à integridade física (CF art. 40, §4º,

III)

# E) PENSIONISTAS:

Cada linha deve ser referente a um único Servidor que gerou o benefício de Pensão. A Coluna "Situação do Servidor" refere-se à situação do servidor titular no momento em que faleceu. Para preenchimento deve-se observar a tabela a seguir:

Código Descrição da Situação do Servidor antes de Falecer.

1 Ativo

2 Aposentadoria por Tempo de Contribuição, Idade, Especial ou Compulsória.

- 3 Aposentado por Invalidez
- 4 Em Auxílio Reclusão

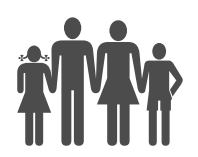

Para a coluna "Situação" deve-se observar a tabela a seguir:

Código Descrição da Situação

1 Em condições Normais

2 Portadores de Deficiência (art. 40, §4º, I, CF)

- 3 Exercendo atividade de risco (art. 40, §4º, II, CF)
- 4 Exercendo atividade prejudicial à saúde ou à integridade física (CF art. 40, §4º,

 $III<sub>1</sub>$ 

Para preenchimento da coluna "Grau de Dependência" deve-se observar a tabela abaixo:

Código Descrição do Grau de Dependência 1 Cônjuge

- 2 Companheira (o)
- 3 Ex Cônjuge
- 4 Filho (a)
- 5 Filho (a) Invalido
- 6 Pais
- 7 Irmão Menor
- 8 Enteado / Sobrinho / Neto
- 9 Outros

F) INATIVOS – TESOURO:

Essa tabela deverá ser utilizada para informar aqueles Inativos cujo Município repassa, em regime de caixa, os recursos ao RPPS. Cada linha deve ser referente a um único servidor aposentado. As informações de dependentes serão solicitadas nas últimas colunas e também em uma planilha específica. Para a coluna "Tipo de Benefício" da planilha de Aposentados deve-se observar a tabela 4 a seguir:

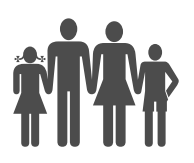

Instituto de Previdência Municipal de Ubatuba – IPMU Prefeitura Municipal da Estância Balneária de Ubatuba

- Código Descrição do Estado Civil
- 1 Aposentado Por Tempo de Contribuição
- 2 Aposentado Por Idade
- 3 Aposentados Compulsória
- 4 Aposentados Por Invalidez

Para preenchimento da coluna "Grau de Dependência" deve-se observar a tabela abaixo:

Código Descrição do Grau de Dependência 1 Cônjuge 2 Companheira (o) 3 Ex - Cônjuge 4 Filho (a) 5 Filho (a) Invalido 6 Pais 7 Irmão Menor 8 Enteado / Sobrinho / Neto

9 Outros

# G) PENSIONISTAS - TESOURO

Utilizar esta tabela para informar aqueles Pensionistas cujo Município repassa, em regime de caixa, os recursos ao RPPS. Cada linha deve ser referente a um único Servidor que gerou o benefício de Pensão. A Coluna "Situação do Servidor" refere-se à situação do servidor titular no momento em que faleceu. Para preenchimento deve-se observar a tabela a seguir:

Código Descrição da Situação do Servidor antes de Falecer.

1 Ativo

2 Aposentadoria por Tempo de Contribuição, Idade, Especial ou Compulsória.

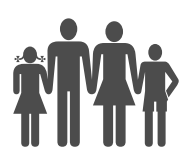

- 3 Aposentado por Invalidez
- 4 Em Auxílio Reclusão

Para preenchimento da coluna "Grau de Dependência" deve-se observar a tabela abaixo:

Código Descrição do Grau de Dependência 1 Cônjuge 2 Companheira (o) 3 Ex - Cônjuge 4 Filho (a) 5 Filho (a) Invalido 6 Pais 7 Irmão Menor

- 8 Enteado / Sobrinho / Neto
- 9 Outros

#### H) EXONERADOS

Layout para solicitar informações referentes aos ex-servidores ativos de cargo efetivo vinculados ao RPPS, que se desvincularam do Ente Federativo, cujo período de vinculação foi concomitante à existência do RPPS no Ente. Cada linha deve ser referente a um único servidor exonerado. As informações mínimas que se fazem necessárias para o objetivo são: um dado de identificação (matrícula, nome), data de nascimento, datas de ingresso como servidor efetivo e a data de exoneração.

I) INATIVOS INSS – COMPREV.

Layout para solicitar informações referentes àqueles casos de fluxos mensais de Compensação Previdenciária (COMPREV) que já foram deferidos e estão sendo pagos mensalmente ao INSS. Cada linha deve ser referente a um único caso de ex-servidor

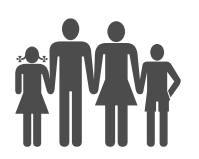

do Ente Federativo cujo fluxo mensal de COMPREV já foi deferido e está sendo pago para o INSS. As informações mínimas que se fazem necessárias para o objetivo são: um dado de identificação (matrícula, nome), data de nascimento e o valor do fluxo mensal de COMPREV pago para o INSS.

# 6.1.2 ANÁLISE DO PLANO DE CARGOS E SALÁRIOS VIGENTES

Os benefícios e requisitos previstos no Plano de Cargos e Salários dos entes têm forte impacto na avaliação atuarial. Os principais pontos que devem ser evidenciados na lei e transportados para o cálculo são:

a) Aplicação da Lei

É preciso identificar se todos os servidores são abrangidos igualmente pelo PCS, e se algum grupo possui tratamento diverso, como por exemplo, professores.

b) Previsão de elevação da remuneração por tempo de contribuição

É preciso identificar o percentual de crescimento salarial dos servidores em virtude do tempo de contribuição, como quinquênios, etc., e seus respectivos percentuais.

c) Previsão de gratificação por progressão, promoção ou algum outro tipo de gratificação, que possa ser incorporada ao salário de contribuição.

INFORMAÇÕES COMPLEMENTARES PARA O PREENCHIMENTO DA NOTA TÉCNICA ATUARIAL (NTA) E DEMONSTRATIVO DE RESULTADOS DA AVALIAÇÃO ATUARIAL (DRAA).

A Nota Técnica Atuarial (NTA) e o Demonstrativo de Resultados da Avaliação Atuarial (DRAA), integram o sistema do CADPREV, razão pela qual se faz necessário o preenchimento de uma série de informações adicionais. Este arquivo de informações complementares contém 4 planilhas para preenchimento pelo IPMU, conforme segue abaixo:

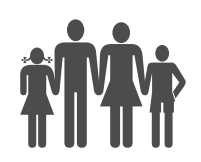

#### a) NTA

- b) DRAA Previdenciário
- c) DRAA Financeiro (apenas para o RPPS que possui segregação de massas)
- d) DRAA Mantido pelo tesouro (apenas para o RPPS que administra benefícios de

aposentadoria e/ou pensões por morte que são custeados diretamente pelo Tesouro).

#### 6.2 Orientações para o Preenchimento de Cada Planilha

#### a) NTA

Esta planilha deverá ser preenchida com dados cadastrais do ente, da unidade gestora, seus representantes legais e nº de lei relativa à segregação de massa e benefícios mantidos pelo tesouro (se houver).

#### b) DRAA PREVIDENCIÁRIO

Esta planilha deverá ser preenchida com informações:

- do Conselho Deliberativo, Membros, informações legais;
- dos órgãos/ entidades do Ente Federativo;
- da Composição da Massa: Civil / Militares / Benefícios mantidos pelo Tesouro / Previdência Complementar;
- da Identificação do DRAA Demonstrativo de Resultados da Avaliação Atuarial;

- da contribuição normal / da administração do plano / da amortização do déficit (fundamento legal, base de cálculo);

- das bases normativas por tipo de benefícios;
- das justificativas para adoção das hipóteses,
- dos resultados da administração do plano.

#### 6.3 Elaboração e Envio da Nota Técnica Atuarial

A Nota Técnica Atuarial é o primeiro relatório a ser enviado ao Instituto de Previdência pelo Atuário. Contém as metodologias utilizadas na avaliação atuarial.

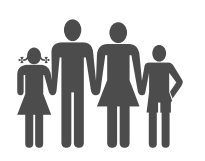

Deve ser gerada em formato "xml", que será enviado à SPREV através do sistema CADPREV. Uma vez enviado o arquivo, é necessário aguardar o processamento (que atualmente ocorre nos horários das 10h, 13h, 16h e 21h). Após processado, será gerado um certificado, que deverá ser assinado pelos representantes do Ente e da Unidade de Gestão. O Certificado devidamente assinado deve ser escaneado e enviado através do CADPREV. Novamente haverá o processamento, nos horários determinados. Finalizado o envio do arquivo "xml", a versão em pdf também será enviada via sistema CADPREV.

Após o processamento nos horários determinados, poderá ser consultada através da consulta pública do sistema.

#### 6.4 Elaboração e Envio do Demonstrativo de Resultados da Avaliação Atuarial

O DRAA é um relatório que contém os resultados da avaliação atuarial. É o segundo relatório gerado pelo atuário. Deve ser gerada em formato "xml", que será enviado à SPREV através do sistema CADPREV.

Para envio do arquivo, devem ser observados os seguintes passos:

- Entrar no CADPREV

- Enviar resultados DRAA - Selecionar: documento/demonstrativos.../info.atuariais/resultados DRAA - enviar arquivo

- Para consulta dos resultados DRAA: Após os horários regulares de processamento, selecionar: documento/demonstrativos.../info.atuariais/resultados DRAA – consultar demonstrativos

- Enviar fluxos – Geração Atual e Geração Futura – selecionar: documento/demonstrativos.../info. Atuariais/ Fluxos - enviar arquivo

- Para consulta: Após os horários regulares de processamento, selecionar: documento/demonstrativos.../info.atuariais/resultados DRAA - consultar demonstrativos –Emitir o certificado e colher as assinaturas.

- Para envio do certificado assinado e relatório DRAA em PDF: Selecionar: documento/demonstrativos.../info.atuariais/resultados DRAA - consultar demonstrativos – Enviar certificado em pdf e enviar o relatório em pdf.

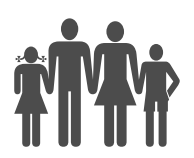

- Verificar se foi disponibilizada a informação: "arquivos enviados"

# 6.5 Elaboração e Aprovação do Relatório Técnico Sobre os Resultados da Avaliação Atuarial

É o relatório final disponibilizado pelo atuário. Sintetiza as informações da base que foram consideradas no cálculo, demonstrando os resultados obtidos, o plano de custeio normal e o especial, o plano para amortização do déficit O relatório deve trazer o comparativo com as três últimas avaliações e demonstrar as hipóteses consideradas na avaliação. O profissional responsável pela avaliação deverá apresentá-la aos membros do Conselho Deliberativo, que deverá deliberar sobre a Nota Técnica Atuarial e o Plano Anual de Custeio, preferencialmente no mês de abril/2018. A apresentação deverá reunir, em sessão conjunta, os membros do Conselho Fiscal. Havendo alterações no Plano de Amortização do Custo Especial, este deverá ser implementado na legislação do IPMU.